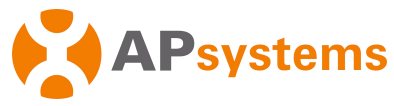

# **OPT700-RS Rapid Shutdown DeviceQuick Installation Guide**

# **Step 1. Attaching the OPT700-RS to the Racking**

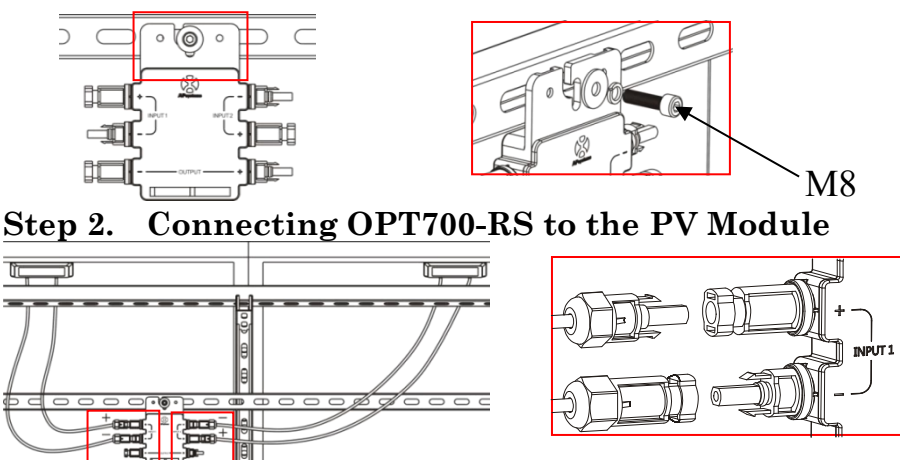

**WARNING: Connect the PV module to the OPT700-RS INPUT1 interface when the OPT700-RS connects with one solar module. Also, use the DC extension cable to make the INPUT2 short-circuited, otherwise the OPT700-RS maybe destroyed.**

### **Step 3. Connecting the OPT700-RS DC output Cables**

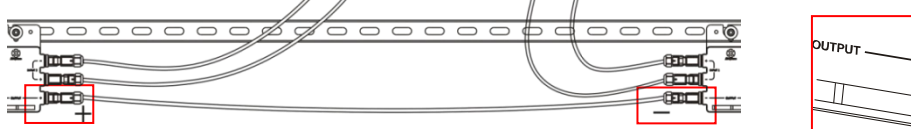

## **Step 4. Completing the APsystems Installation Map**

Each OPT700-RS has two removable serial number labels. Peel labels off, affix one to the respective location on the  $\overline{\text{P}}$ APsystems installation map, and affix another to the PV  $\Box$ module frame such that it is easily visible.

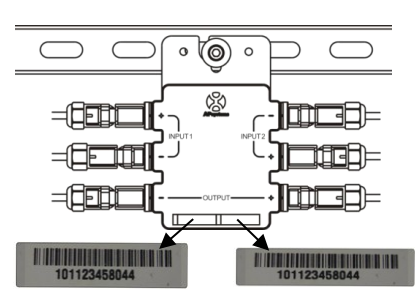

# **Step 5. Connecting the OPT700-RS to inverter**

Once verification is correct, connect the OPT700-RS to the inverter. Pay attention to polarity.

## **Step 6. Install ECU-R-RS**

1.Using a Wall Mount

When mounting the ECU-R to a wall, make sure to select a cool, dry indoor location.

- Depending on the wall surface you are mounting the ECU-R to, use either two drywall screws or wall anchors, installed 100 mm apart (The drywall screws and wall anchors are not included in the ECU-R kit).
- Align and slide the ECU-R onto the mounting screws.

2.Power Distribution Cabinet Installation

If you use the energy communicator in power distribution cabinet:

- Install the 2 guide rail fasteners on the Guide rail, the space between fasteners shall be 100mm.
- Align and move the ECU-R to the 2 guide rail fasteners.

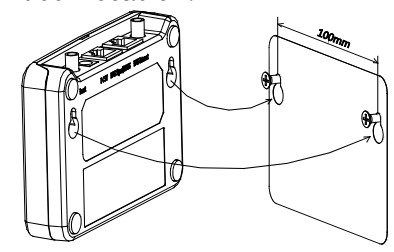

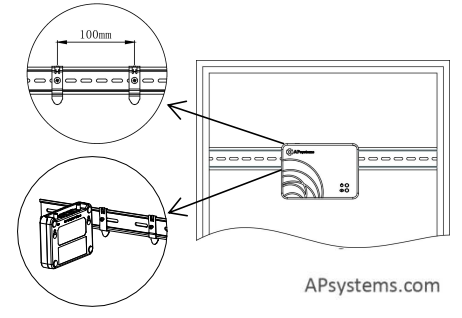

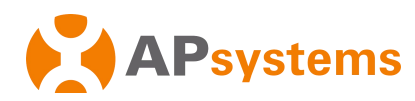

- 1).Using a Wall Mount.
- Connect the adapter to the power connection port on the top of the ECU-R.

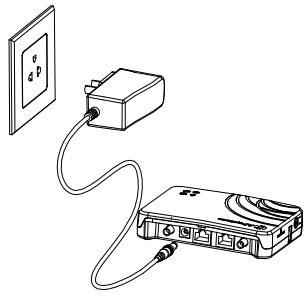

3.Antenna connection.

- Make sure the sucker antenna is properly connected to the antenna port on the top of the ECU-R.
- The sucker antenna must be installed outside the Power Distribution Cabinet.

**NOTICE:Do not put the sucker antenna inside a metal box, that will block the signal. If the roof is metal, please use this long cable antenna,**

**and place it outside or on roof.**

# **Step 7. Registered the OPT700-RS**

Connecting the OPT700-RS to the inverter

Install 'ECU APP' on your mobile or ipad. Connect the ECU-R-RS WIFI hotsopt ,which is 'ECU-R-XXXXXXXXXXXX(ID NO.)' .Check the corresponding ECU ID matched in the homepage. Manually add OPT700-RS UID to the ID management page. Monitor and manage OPT700-RS by using ECU APP.The registration process is refer to 《APsystems Energy Communication Unit ECU-R-RS user manual》.

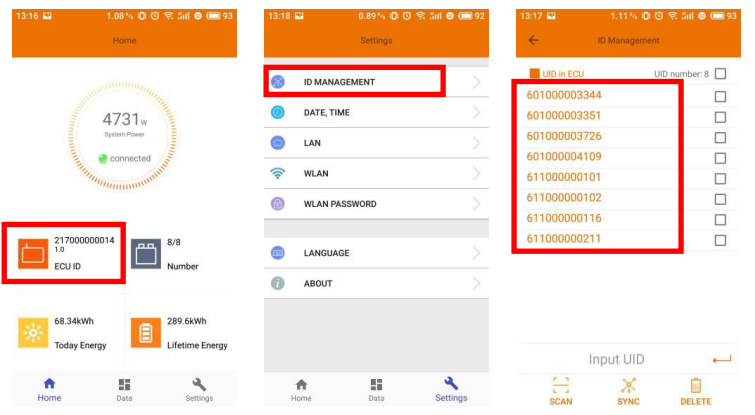

## **Step 8. System Detection**

After registering, you can check the system state by ECU APP. If the colour of module turns green, which means the communication is good. But if it is gray, which means failure.

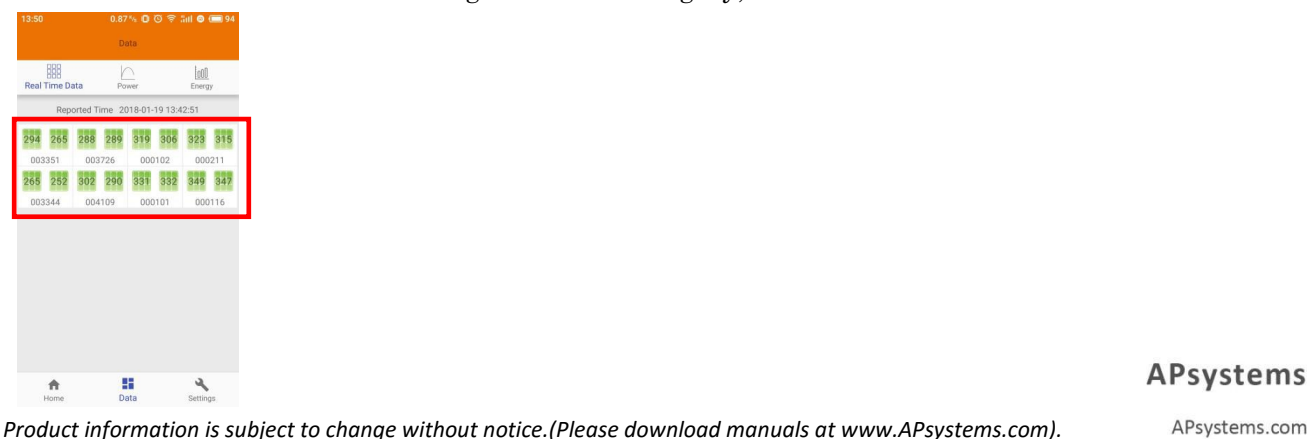

- 2).Power Distribution Cabinet Installation
- Install the socket on the guide rail (The socket will not be supplied by APsystems Please prepare it yourself).
- Connect the adapter to the power connection port on the top of the ECU-R.

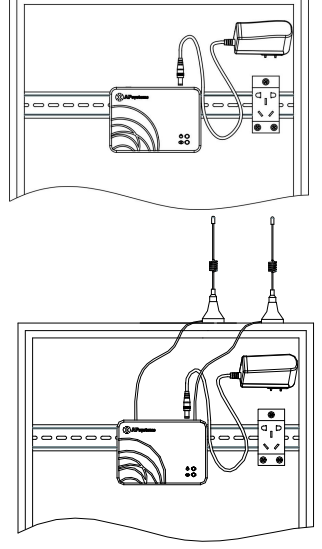